## Ako vyberiem diela, ktoré chcem zverejniť na Webe umenia?

Každá galéria zapojená do CEDVU môže zverejňovať údaje o dielach zo svojich zbierok na [Webe umenia.](http://www.webumenia.sk/web/guest/home)

Galérie ktoré sa rozhodli využiť túto možnosť môžu sami určiť, ktoré diela budú zverejňovať - vyplnením atribútu Publikovať na webe, ktorý sa nachádza nad Primárnym obrázom v Základných údajoch o diele.

Na začiatok majú všetky diela v tomto atribúte prázdnu hodnotu, ktorú je potrebné vyplniť.

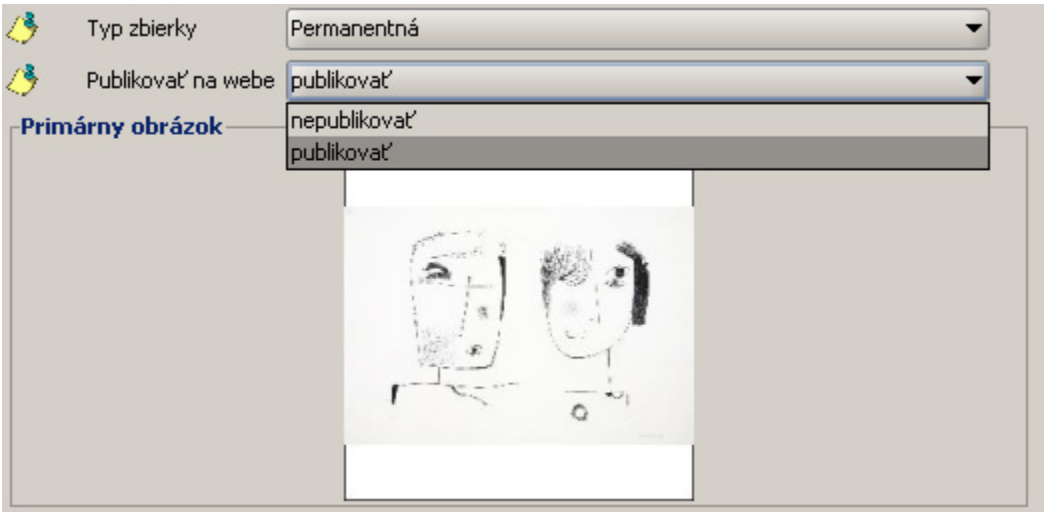

Vyplnenie atribútu Publikovať na webe

Je možné zverejniť rovnako diela s náhľadom a tiež bez náhľadu (len s popisnými údajmi), pričom preferované sú diela s náhľadom (uložený ako P rimárny obrázok v Záznamoch diela - viď. [Spracovanie digitálnych snímok výtvarných diel](https://wiki.sng.sk/pages/viewpage.action?pageId=3768354))

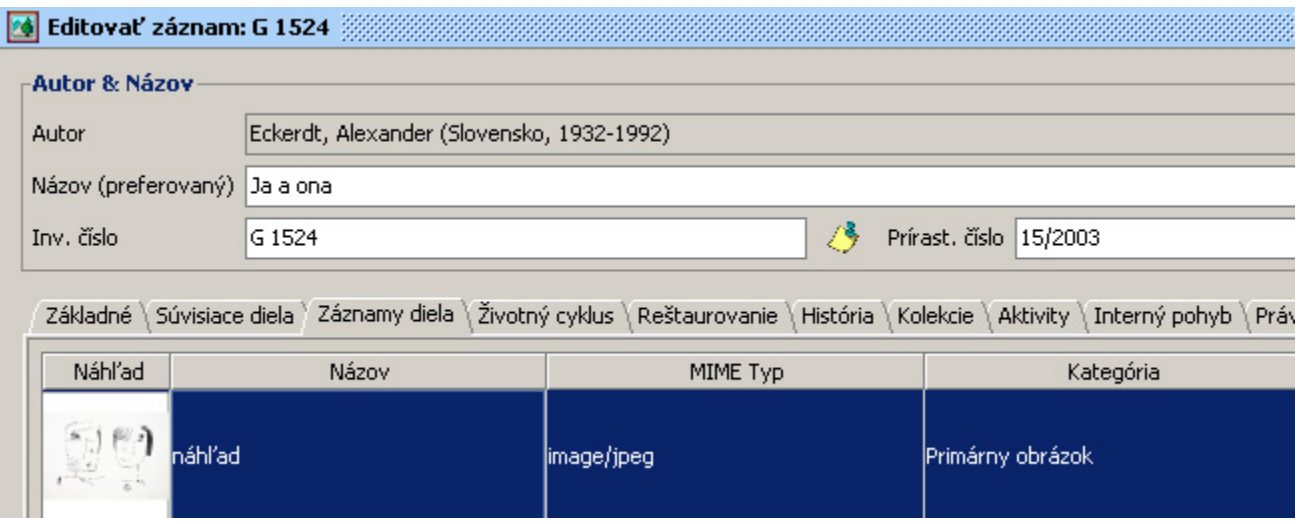

## Primárny obrázok diela v Záznamoch diela

V popisných údajoch k náhľadu je možné okrem Kategórie (Primárny obrázok) určiť aj ďalšie obrázky, ktoré sa majú publikovať - zaškrtnutím políčka Publikovateľný. Tieto obrázky sa budú popri Primárnom obrázku čoskoro publikovať na Webe umenia ako ďalšie zábery diela (napríklad rôzne pohľady na sochu, alebo samostatne nafotené časti jedného diela), pričom galérie môžu už teraz určiť, ktoré sú vhodné na publikovanie.

 Ak je digitálny záznam (obrázok) označený ako Primárny, tak je automaticky publikovaný na Webe umenia a nie je potrebné zaškrtnúť políčko Publikovateľný.

A Ak je obrázok označený ako Publikovateľný a záznam o diele nemá vyplnenú hodnotu Publikovať na webe, tak bude dielo na Webe umenia zverejnené.

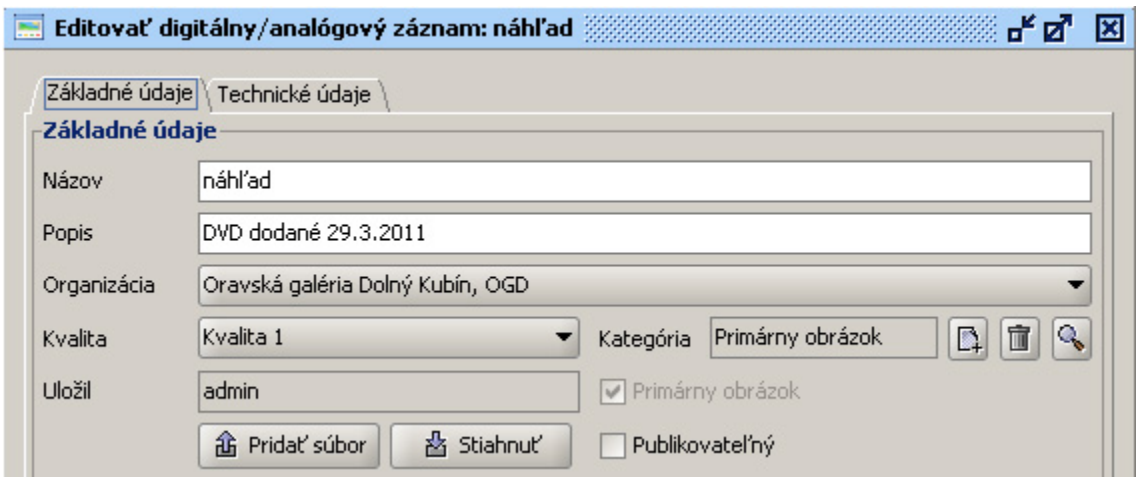

Digitálny záznam k primárnemu obrázku.